## **Guide: Installing Managed Software (Baseline) in JumpCloud for Apple Devices.**

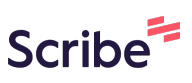

**1** Navigate to **<https://console.jumpcloud.com/#/managedSoftware/apple>**

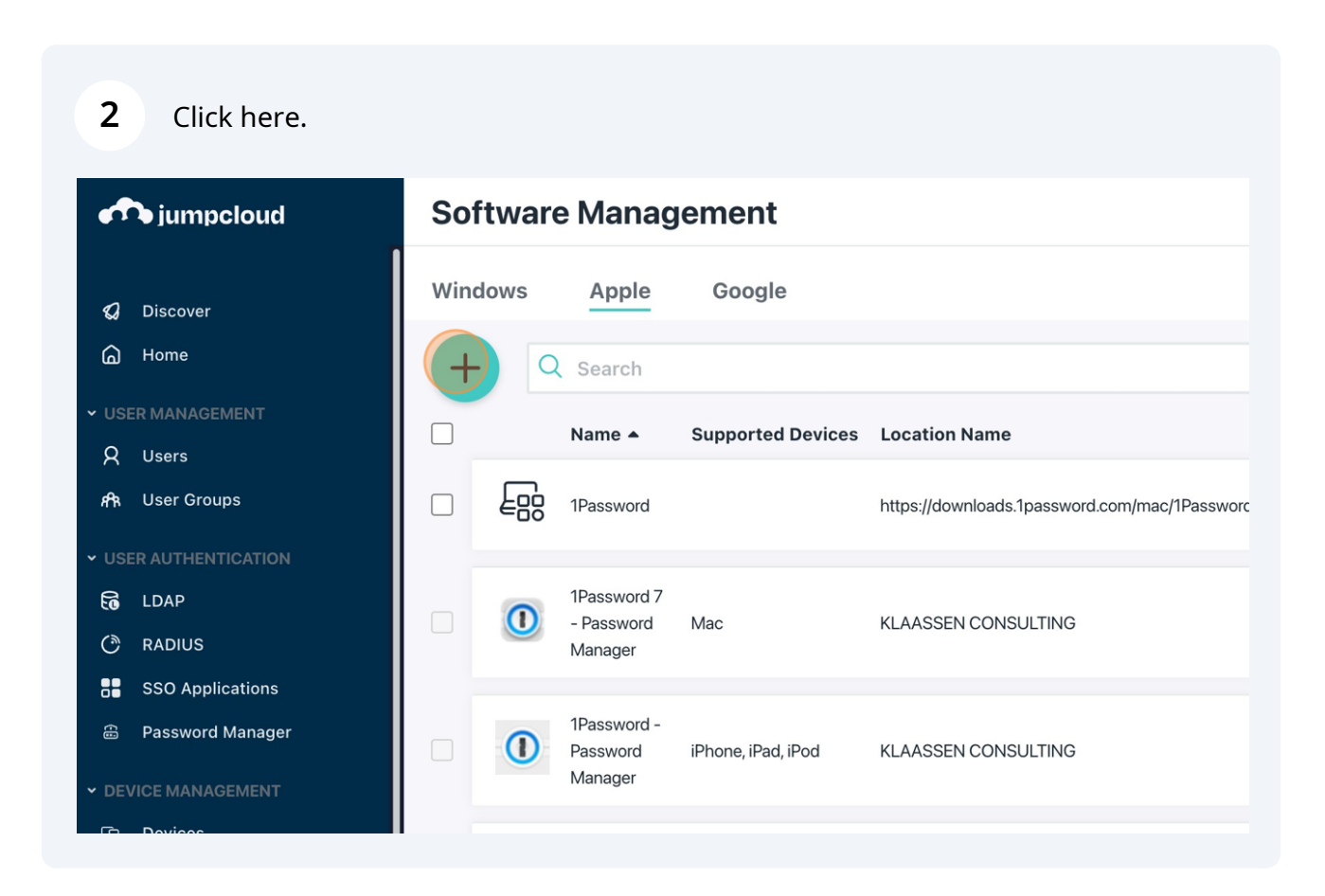

## **3** Press **cmd** + **v**

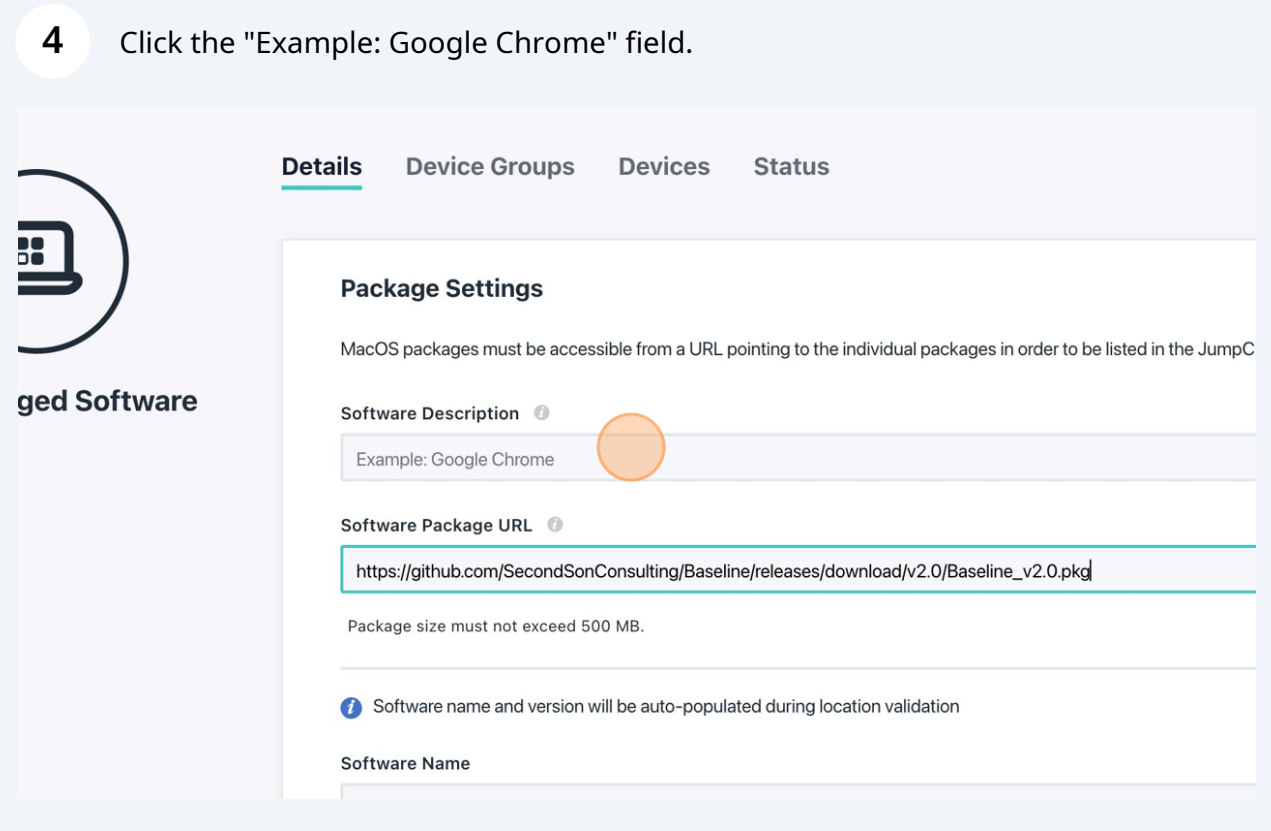

Type "Baseline 2.0"

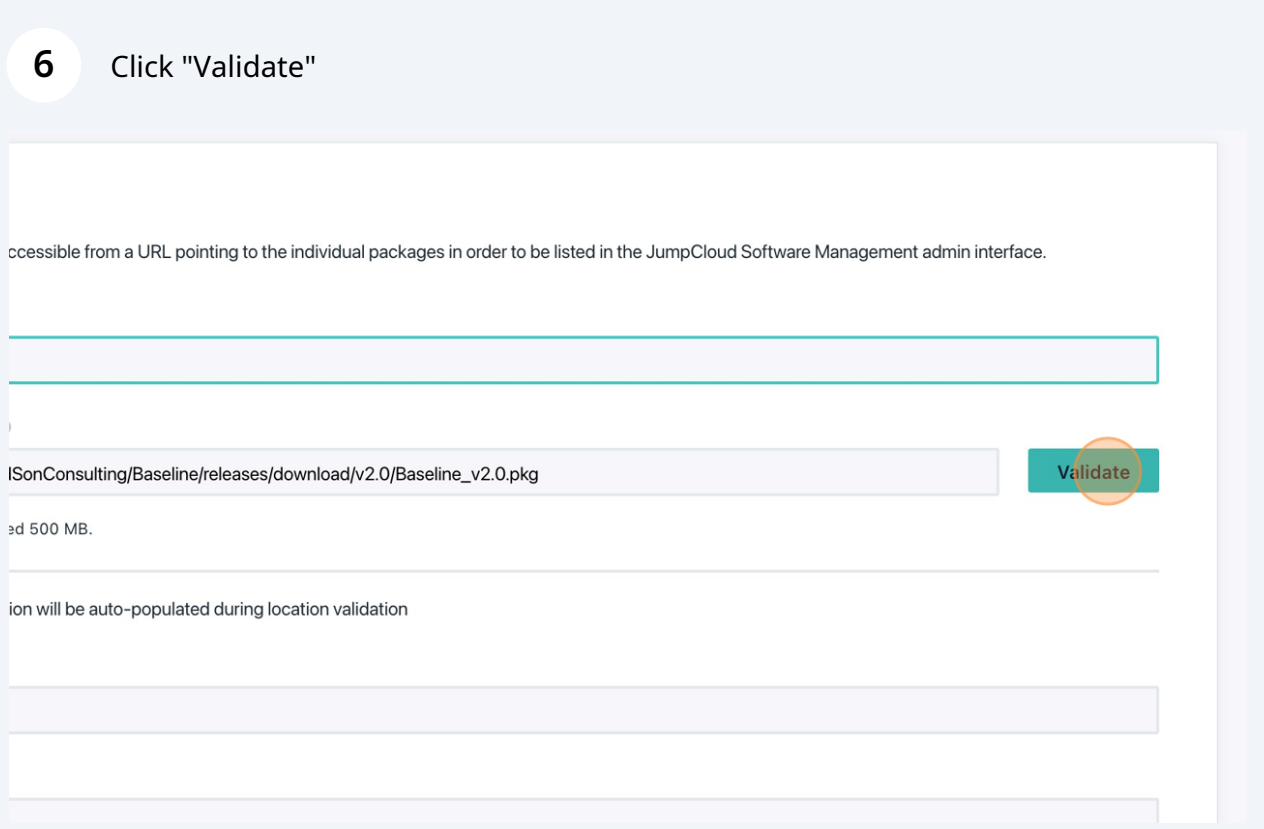

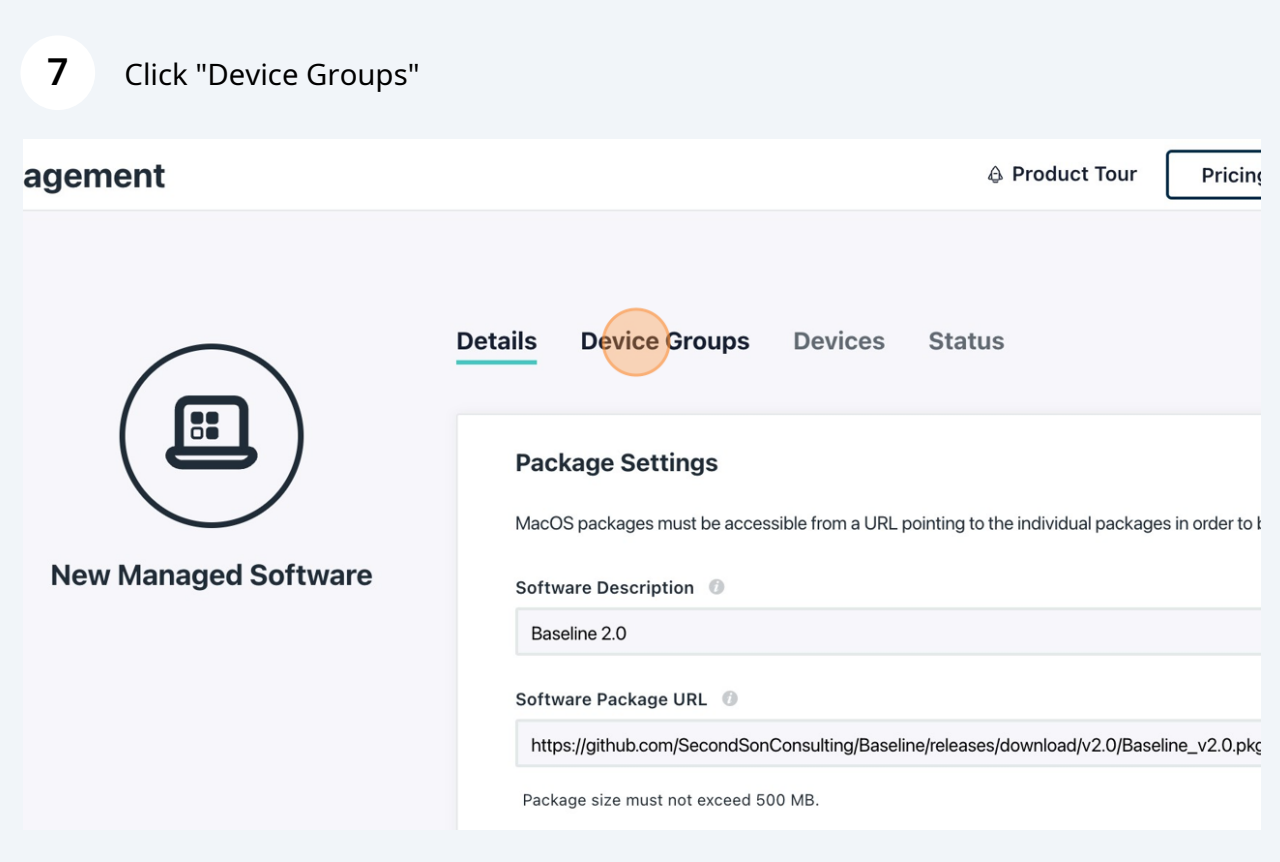

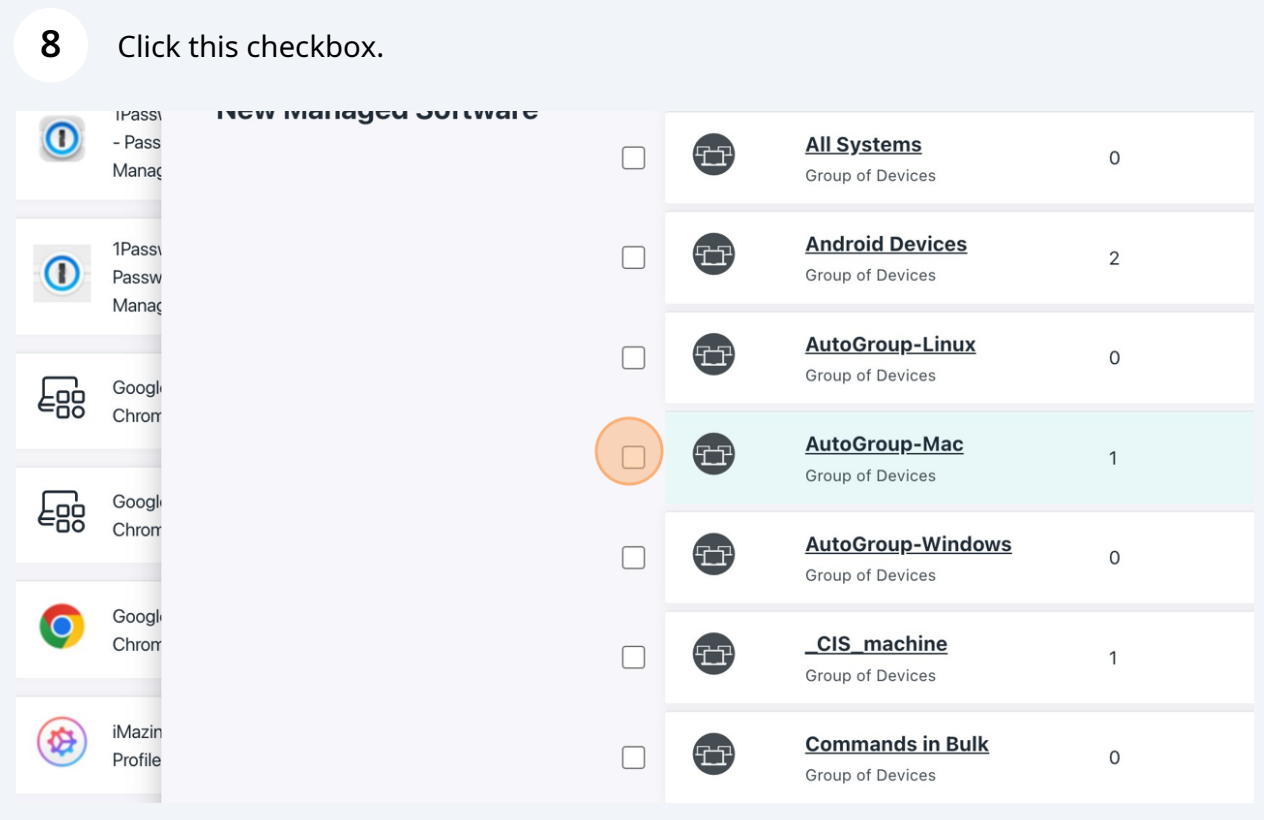

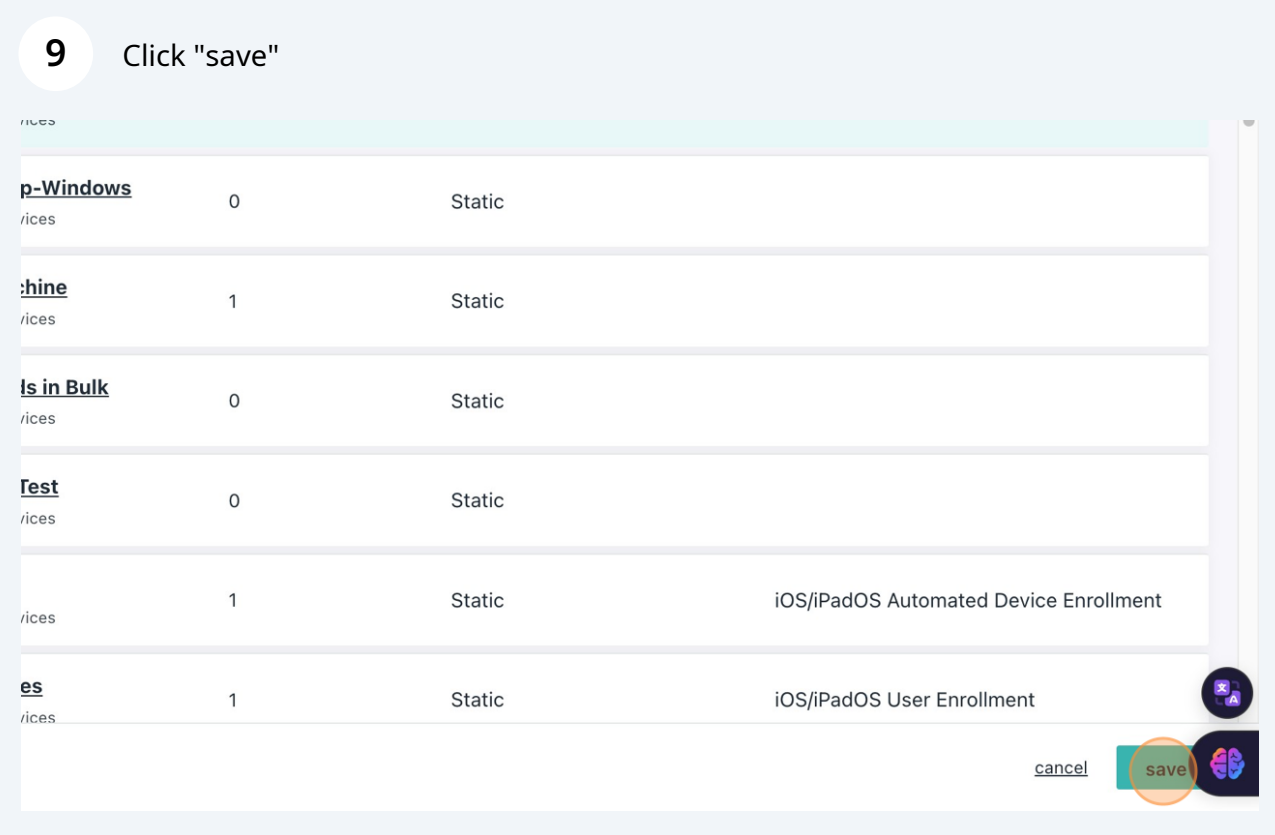

## **10** Click "save"

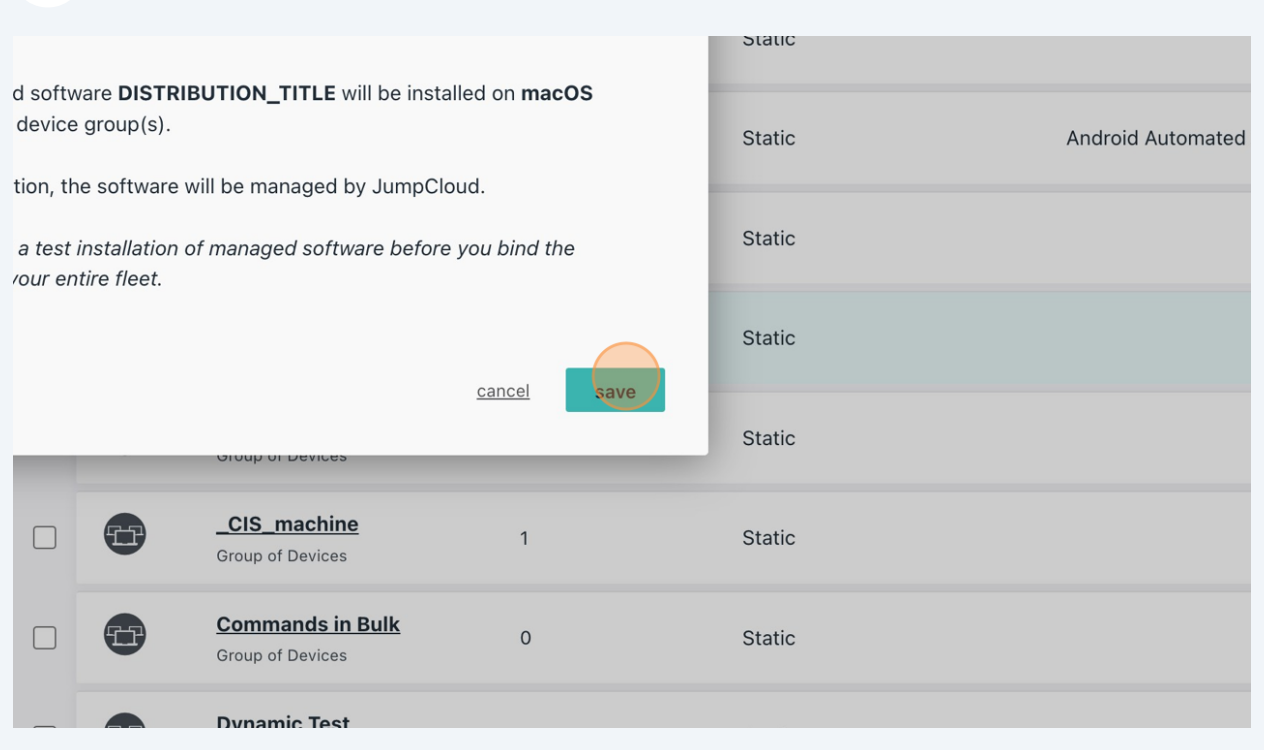